# GIFTS Online Permissions

**Role Permissions and Default Assignments – 2017** 

**GIFTS Online**® is a hosted solution that requires all users to have internet access and use of a compatible browser. This document details the GIFTS Online Role Permissions and Default Assignments.

### **Support**

If you have questions or need assistance in any way, please contact MicroEdge Technical Support.

**Support Hours:** M-F, 8:00 am – 8:00 pm ET **Phone:** 877.704.3343 **Email:** [helpdesk@microedge.com](mailto:helpdesk@microedge.com) **Online:** [www.microedge.com](http://www.microedge.com/)

For information on troubleshooting common issues, see the *Technical Support* section in the online help.

1. In the top menu bar of **GIFTS Online**® under your name, is the User Menu.

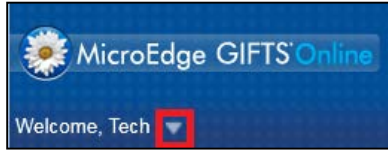

2. Select the triangle next to your name to view the User Menu options: Logout, Change Password, Security, Views, Search, Preferences, Help

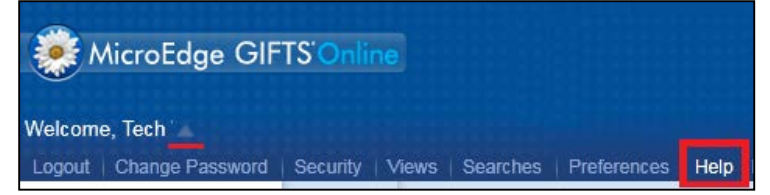

3. Select **Help** and the online web help opens in a new window.

#### **How-to Documentation**

Have questions or need to quickly get up to speed? Check out these help files, guides, videos, walkthroughs, and other assistance for step-by-step instructions and detailed information**:**  <https://www.blackbaud.com/howto/giftsonline>

#### **The MicroEdge Community Resources Site**

To keep up with all the latest news on MicroEdge products, access our knowledgebase, or join in relevant discussions on our forums, go to - [https://community.blackbaud.com/products/microedge.](https://community.blackbaud.com/products/microedge)

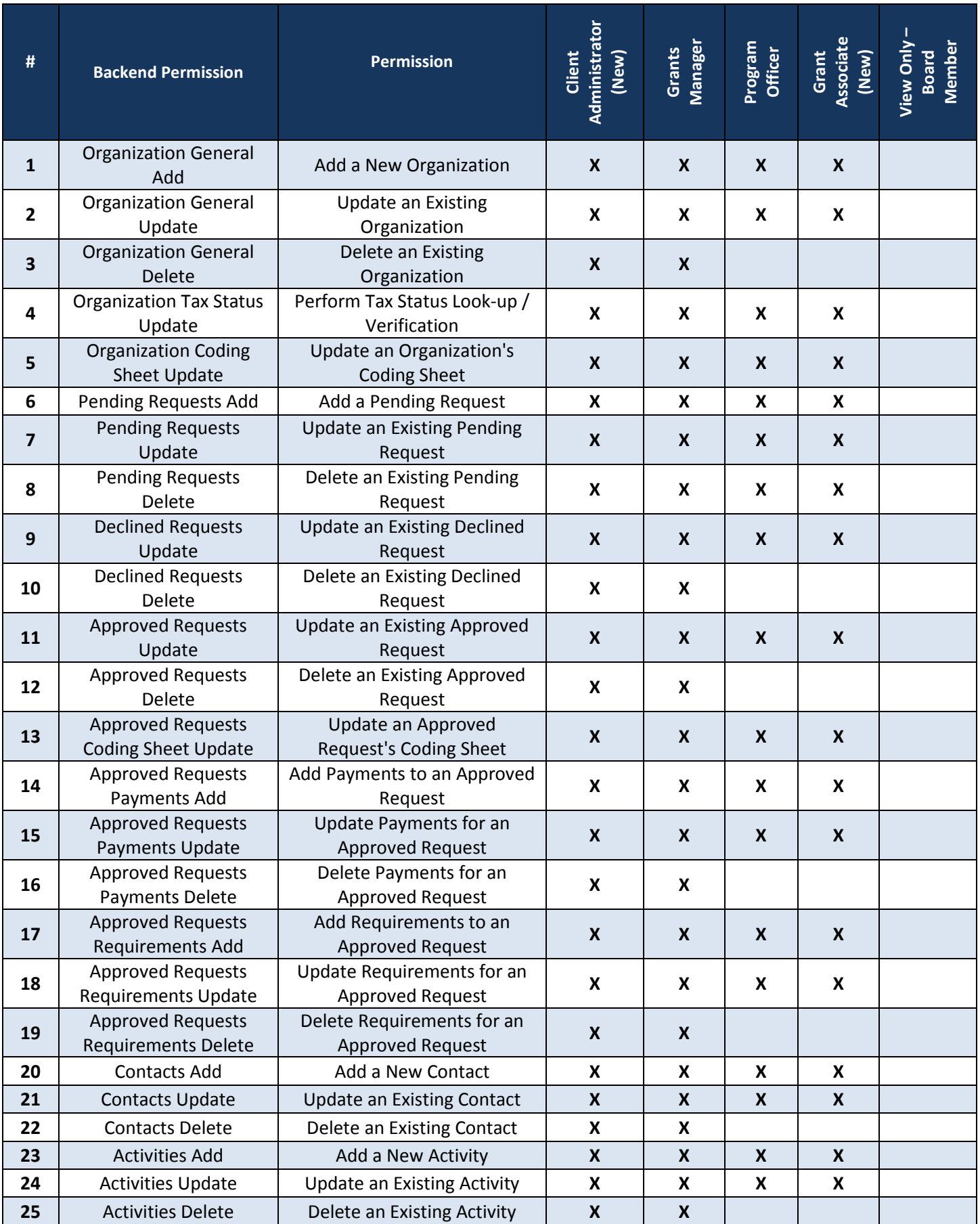

![](_page_2_Picture_501.jpeg)

![](_page_3_Picture_464.jpeg)

![](_page_4_Picture_444.jpeg)

![](_page_5_Picture_445.jpeg)

![](_page_6_Picture_424.jpeg)

![](_page_7_Picture_241.jpeg)

![](_page_8_Picture_355.jpeg)

## **The following permissions are available with the release of GIFTS Online 6.1.**

![](_page_9_Picture_181.jpeg)